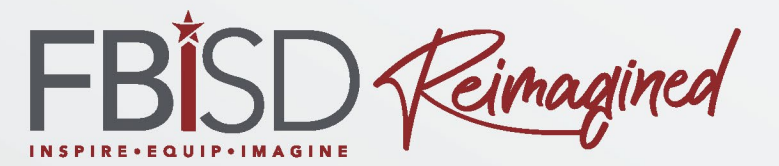

### **Schoology for Parents (Basic)**

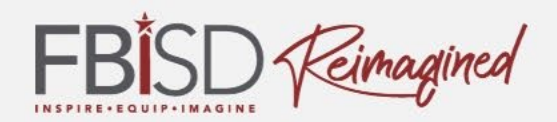

### Campus Name & Logo

### **Name of Contact person 1**

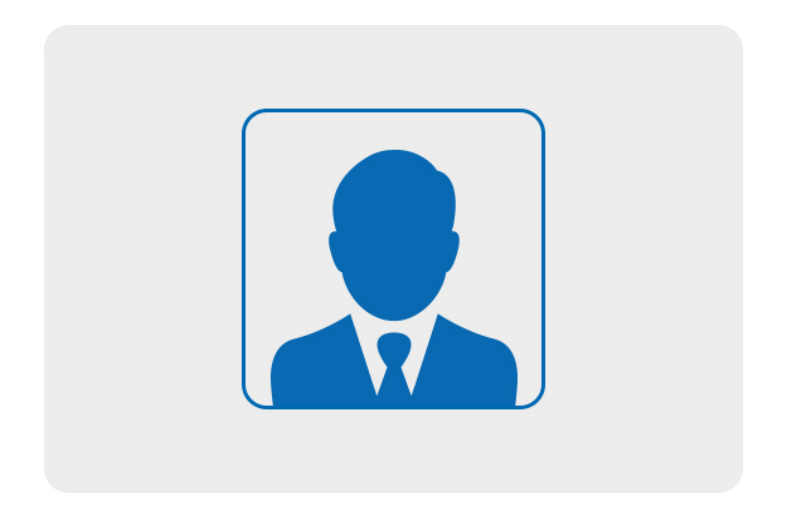

### **Name of Contact person 2**

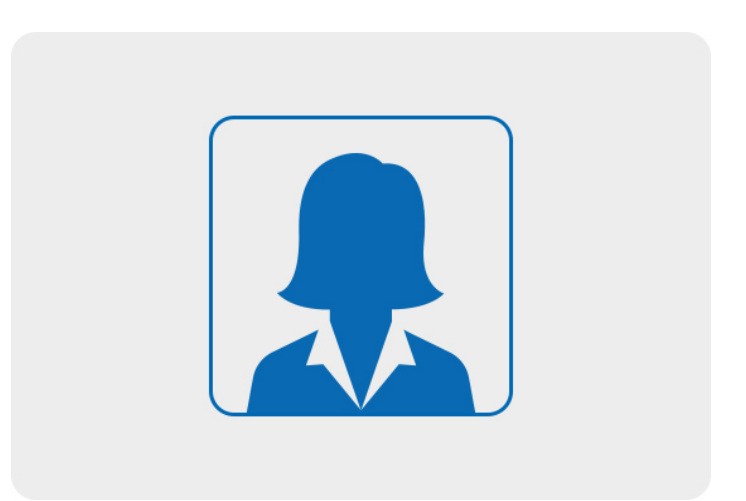

**Phone # Email:**

**Phone # Email:**

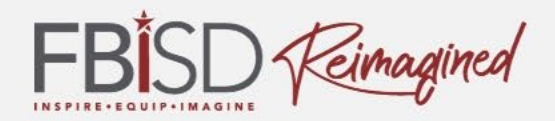

# How are you feeling about using Schoology?

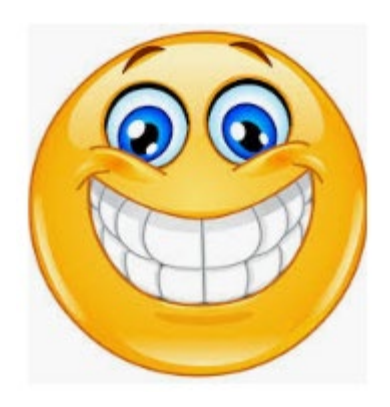

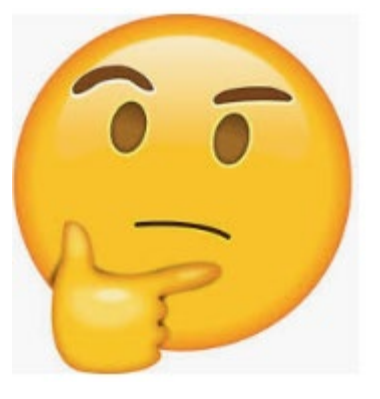

1 2 3

Excited Unsure Concerned

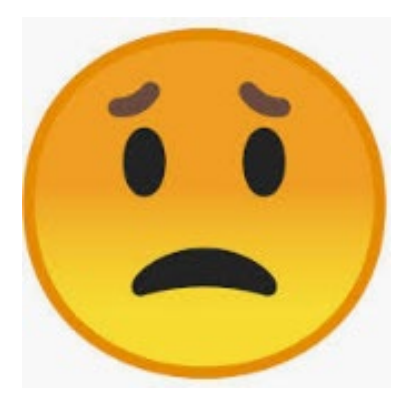

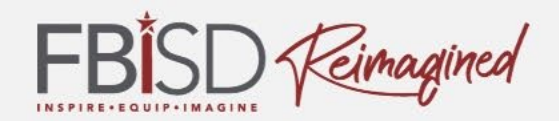

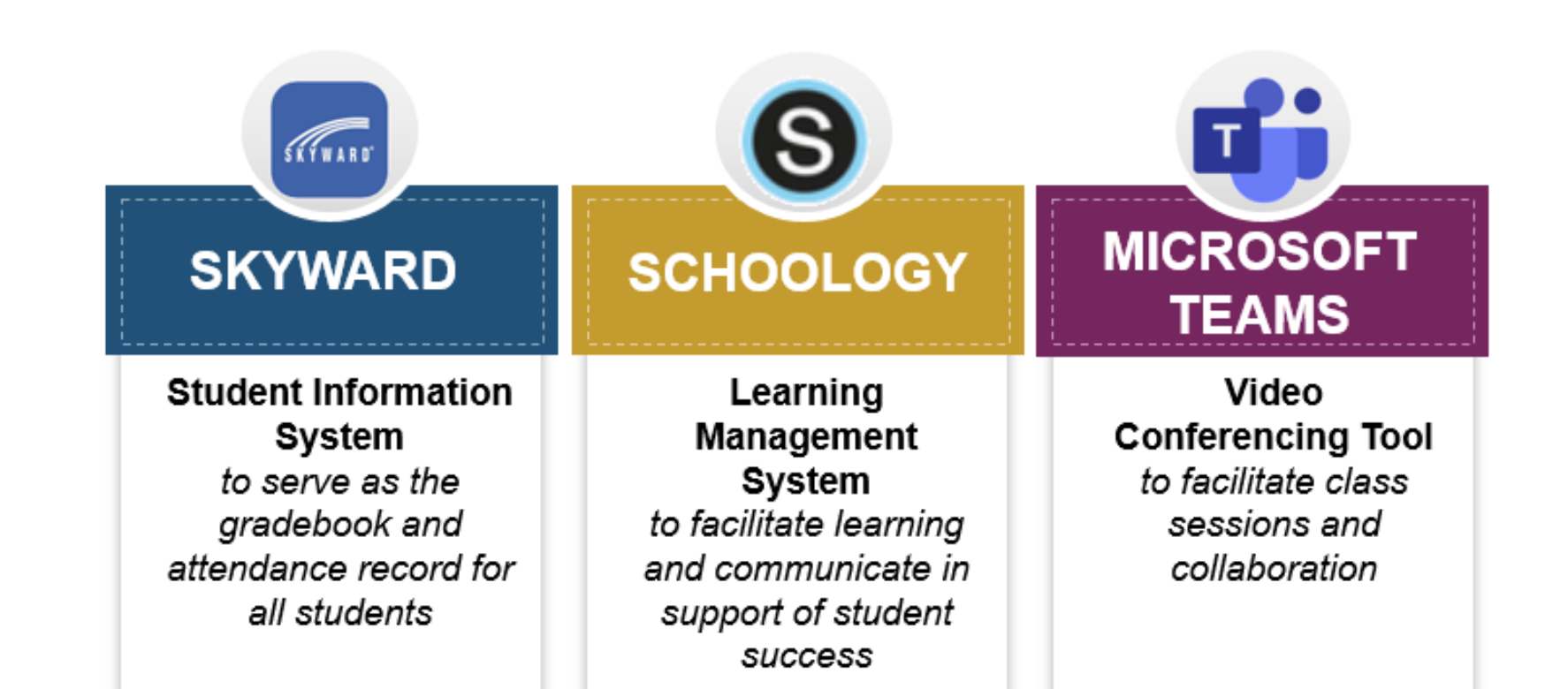

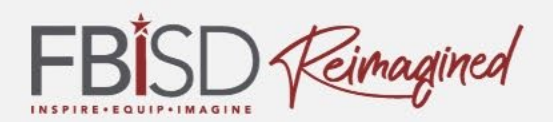

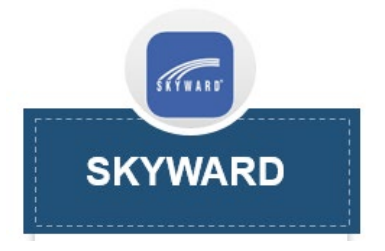

### **SKYWARD**

#### **Purpose**

- Official record for grades and attendance
- Used to enter absences, tardies, and discipline W.

#### **Connections to the FBISD Learning Framework**

- Progress Monitoring and Assessment Component communicate academic progress at defined reporting ÷. periods to students and parents
- Profile of a Graduate (Prekindergarten  $-5$ <sup>th</sup> grade only) Component communicate student progress on communication, collaboration and equipped with skills for life

#### **FBISD Expectations for Use**

- Reporting of daily and major grades aligned to Fort Bend ISD EIA Standard Operating Procedures
- Report daily attendance and disciplinary infractions

#### **MICROSOFT TEAMS**

#### Purpose

- FBISD defined platform for synchronous video conference opportunities for teacher/student collaboration
- Used to facilitate synchronous tiered learning experiences including intervention and small group instruction

#### **Connections to the FBISD Learning Framework**

- Content Component provide synchronous instruction aligned to Texas Essential Knowledge and Skills and FBISD Curriculum
- . Social Emotional Learning Component build relationships through synchronous interactions with teacher and peers to promote an online learning community
- . Profile of a Graduate Component allow for authentic dialogue between teacher and peers in order to collaborate and communicate
- . Progress Monitoring & Assessment gather evidence of student understanding during synchronous instruction based on verbal and written (chat) responses
- . Feedback Component provide timely, specific feedback to students and allow for teacher/peer assessment and feedback on student work
- Goal Setting/Revision provide opportunity for conferring with teacher/student to set and monitor progress on goals

#### **FBISD Expectations for Use**

- Utilize video conferencing to deliver synchronous learning experiences on identified content to support the FBISD instructional model
- Content created within the Microsoft Team (i.e. shared documents) must be linked in Schoology
- Create and implement virtual respect agreements to establish norms for an online learning community and provide synchronous check ins
- Small group collaboration and conferring through the use of purposeful talk protocols to support learning . and peer/teacher feedback
- \* Collect observational and anecdotal evidence of student understanding of content in order to make instructional decisions
- Manage team membership by ensuring all appropriate personnel are a part of the Microsoft Team (i.e. coteachers, administrators, etc.)

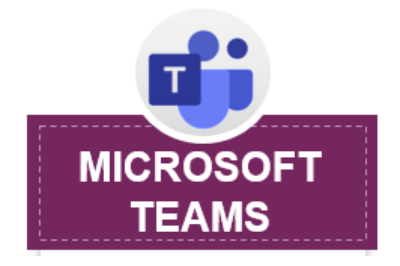

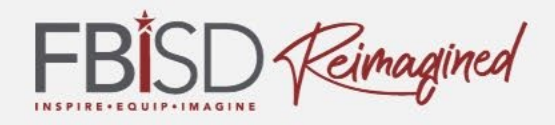

#### **SCHOOLOGY**

#### **Purpose**

- Required Learning Management System used to access course content and instructional materials
- Used to engage students in the FBISD Learning Framework
- ٠ Standardized communication system for parents

#### **Connections to the FBISD Learning Framework**

- Content Component deliver instructional content aligned to the Texas Essential Knowledge and Skills and ٠ FBISD Curriculum within a standardized folder structure
- Profile of a Graduate Component provide opportunities for students to engage in collaboration and ٠ communication with the teacher and their peers
- Progress Monitoring and Assessment Component provide authentic assessment opportunities for students, ٠ use of calendar to track progress and assignments, and updates on progress through the use of the Schoology gradebook
- Feedback Component provide comments on assignments and discussion posts to facilitate feedback ٠ (self/peer/teacher)
- Goal Setting and Revision Component opportunities for students to review assignments and feedback in ٠ order to set goals for revision and then resubmit, when necessary

#### **FBISD Expectations for Use**

- All classroom instructional content materials must be accessed within standardized folder structure
- . Offer students an opportunity to collaborate and communicate using digital tools (i.e. shared documents linked in Schoology)
- Use of the calendar for students to track assignments and progress ٠
- Provide authentic assessments to students in a variety of modalities, when appropriate use Respondus ۰ Lockdown Browser to support assessment integrity
- Teacher/students provide feedback on student work using student ownership and technology tools with opportunities for goal setting and revision
- Provide regular, timely information to parents through the use of the Parent Folder and Schoology Messages

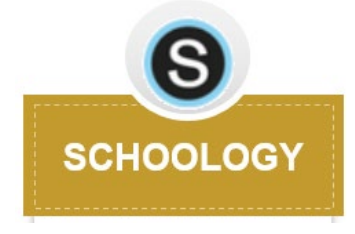

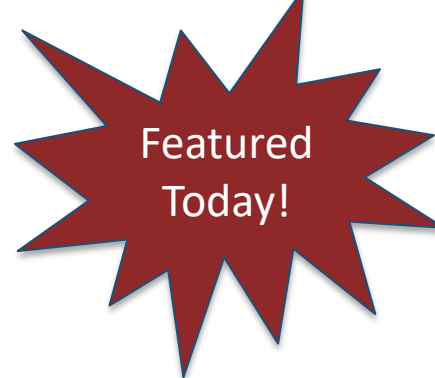

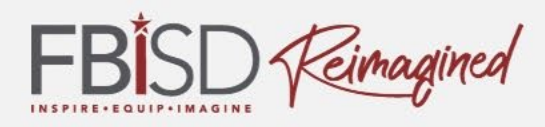

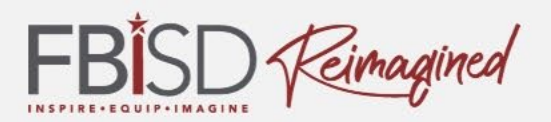

### **By the end of this session, you will be able to:**

- Access Schoology as a parent and notice the difference between student and parent access
- Understand the components of a FBISD Schoology dashboard
- Customize settings and notifications
- Use the web or mobile app to navigate within the Schoology platform as a parent

# Current Way to Login

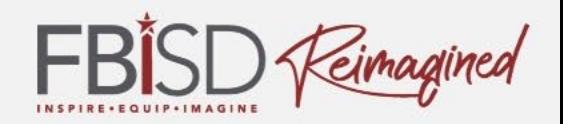

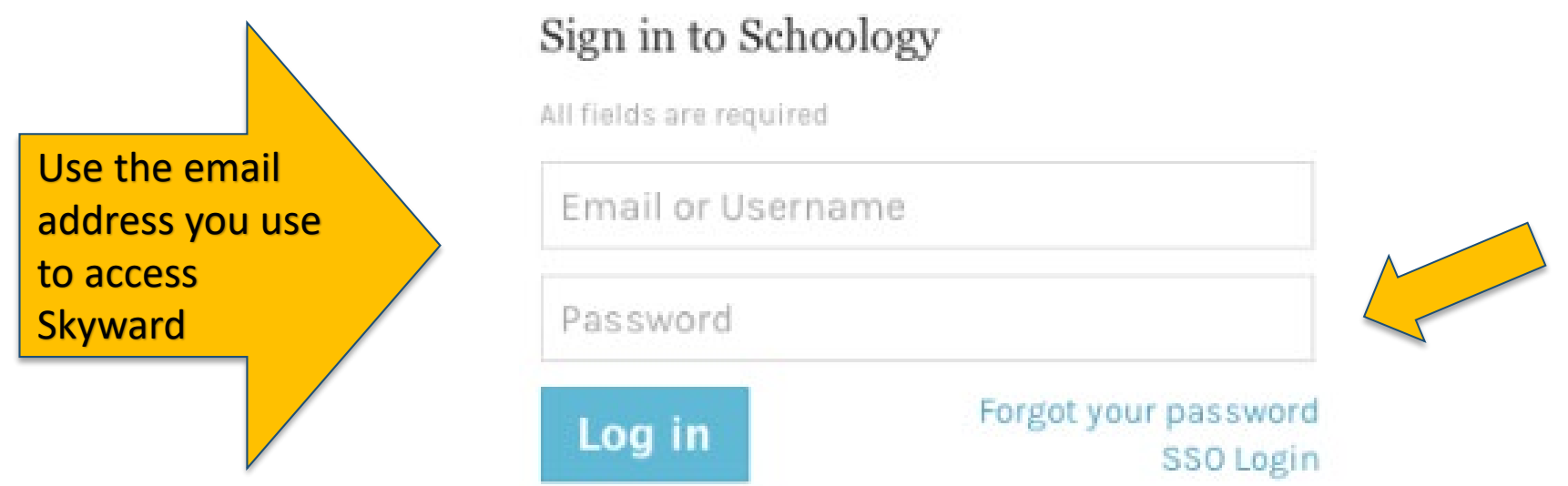

- 1. Navigate to [www.fortbendisd.com](http://www.fortbendisd.com/).
- 2. Click on the Parents and Students tab.
- 3. Click on Schoology-Parent Login.
- 4. Click on Login to Parent Schoology.
- 5. Click on the Forgot Your Password link.
- 6. Type in the email that was used to register for Skyward Family Access.

# Setting Up Your Account

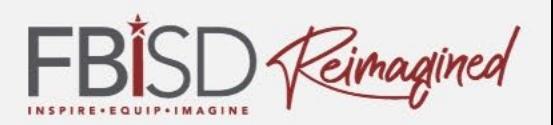

### **Let's Walk Through the Steps Together:**

- Click on Send My Login Info.
- When you use the correct email address (same as Skyward), you'll receive a message that states: 'Further instructions have been sent to your email address'. If you used an incorrect email address, you'll receive a message that states: 'The email address you entered does not belong to any account'.
- When you enter the correct email address, you will receive 2 emails: 1 from notifications@schoology.com and 1 from no-reply@schoology.com.
- Go ahead and check your email at this time. You will want to check your spam folder in case the emails were sent there.
- Click on the Log In link in the email you received. This will allow you to reset your password and receive your username.
- The password reset screen will show your username that can also be used to sign into Schoology. We recommend using the email address you previously used. Type in your new password and click Submit. You should receive confirmation at the top of the page that your password has been changed.
- Click the dropdown by your name to see your linked children.
- You can also download the Schoology app from the Apple and Android store but you must first set up your account through the browser before using the Schoology app.

## Coming Soon!

**FBISO** 

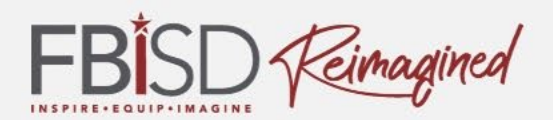

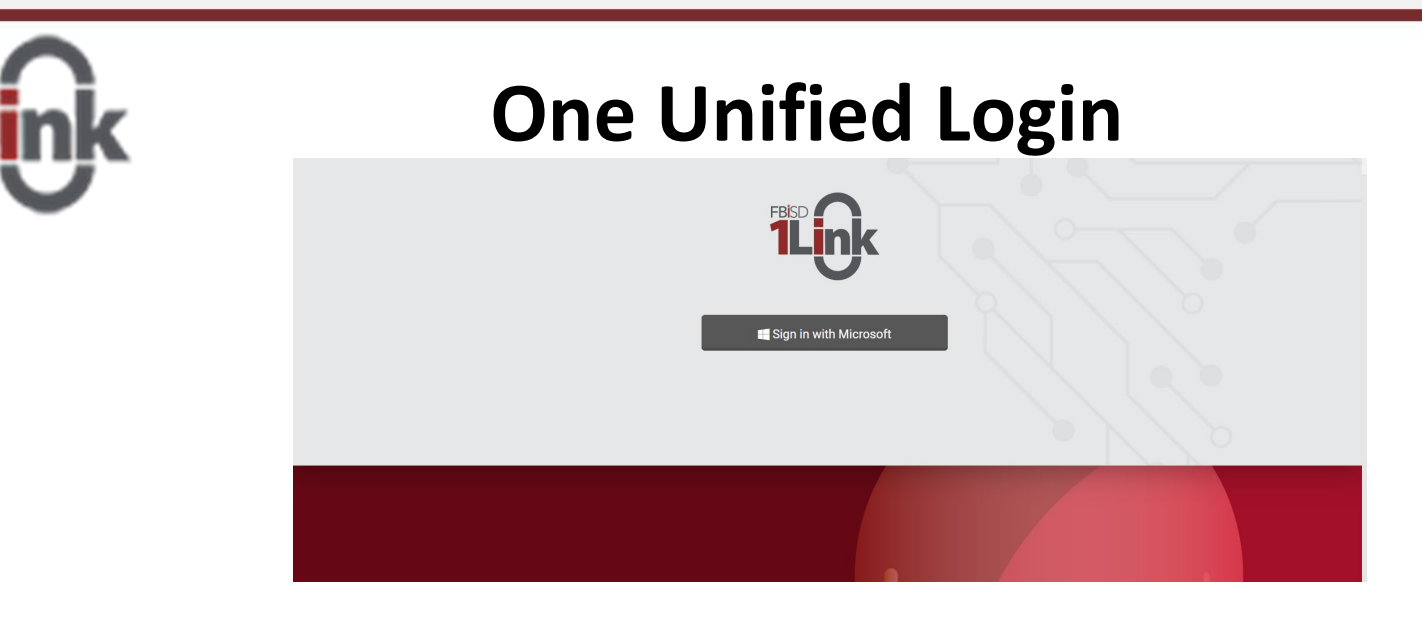

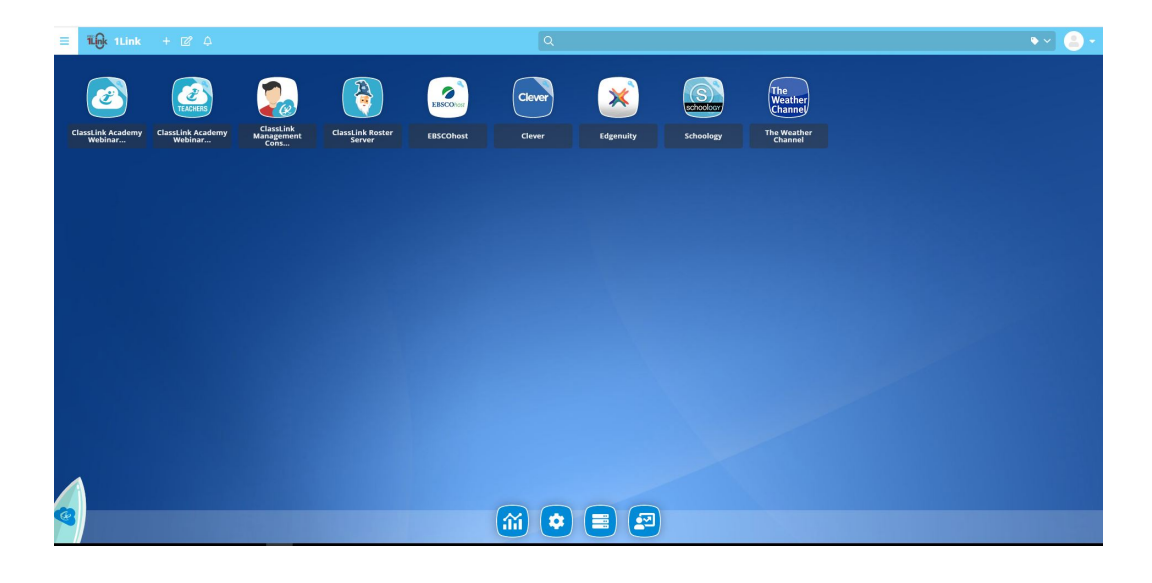

## Customizing Your Account

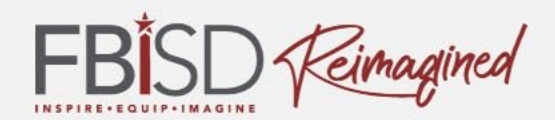

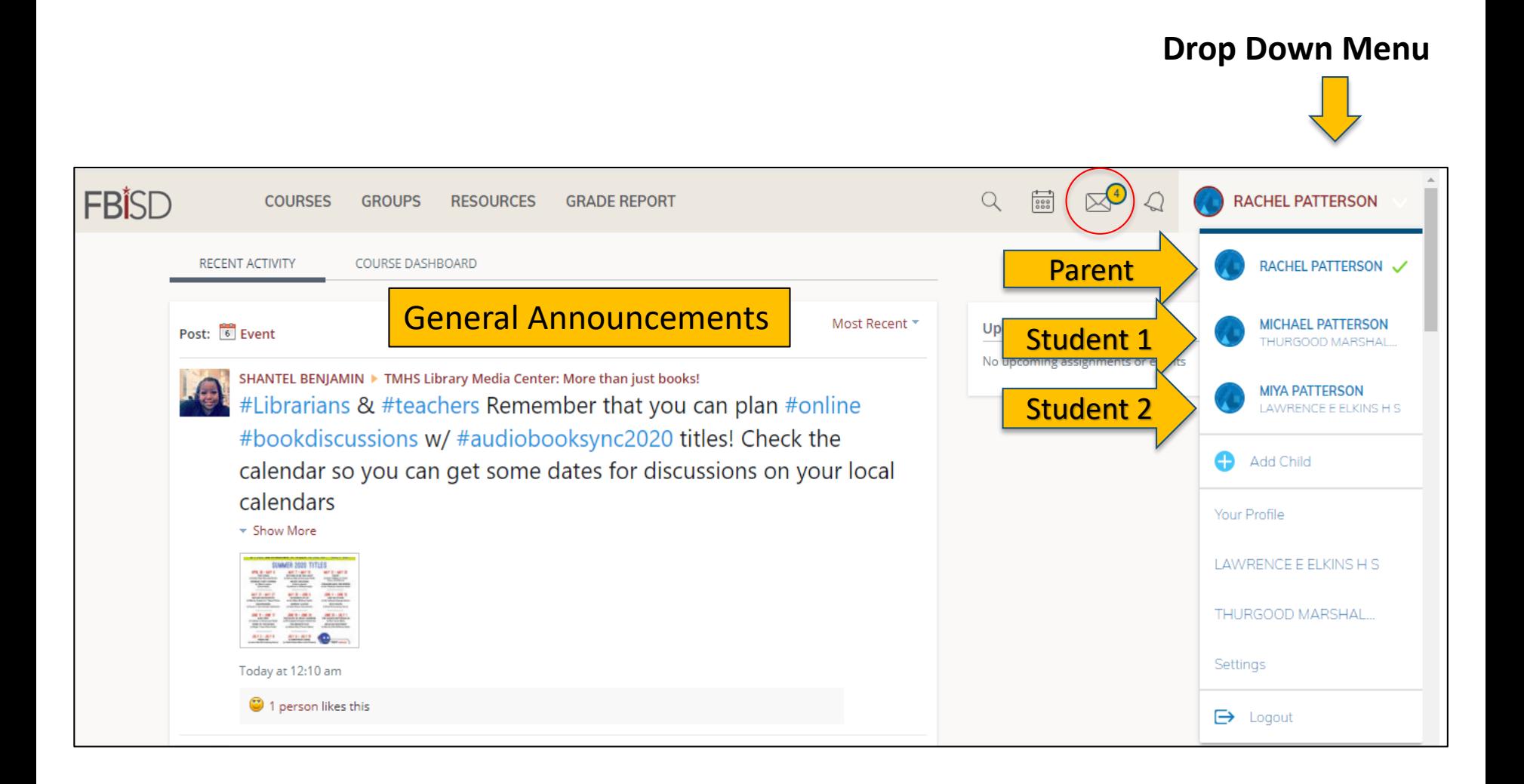

## Navigating Schoology

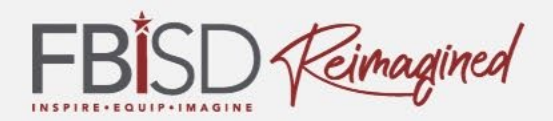

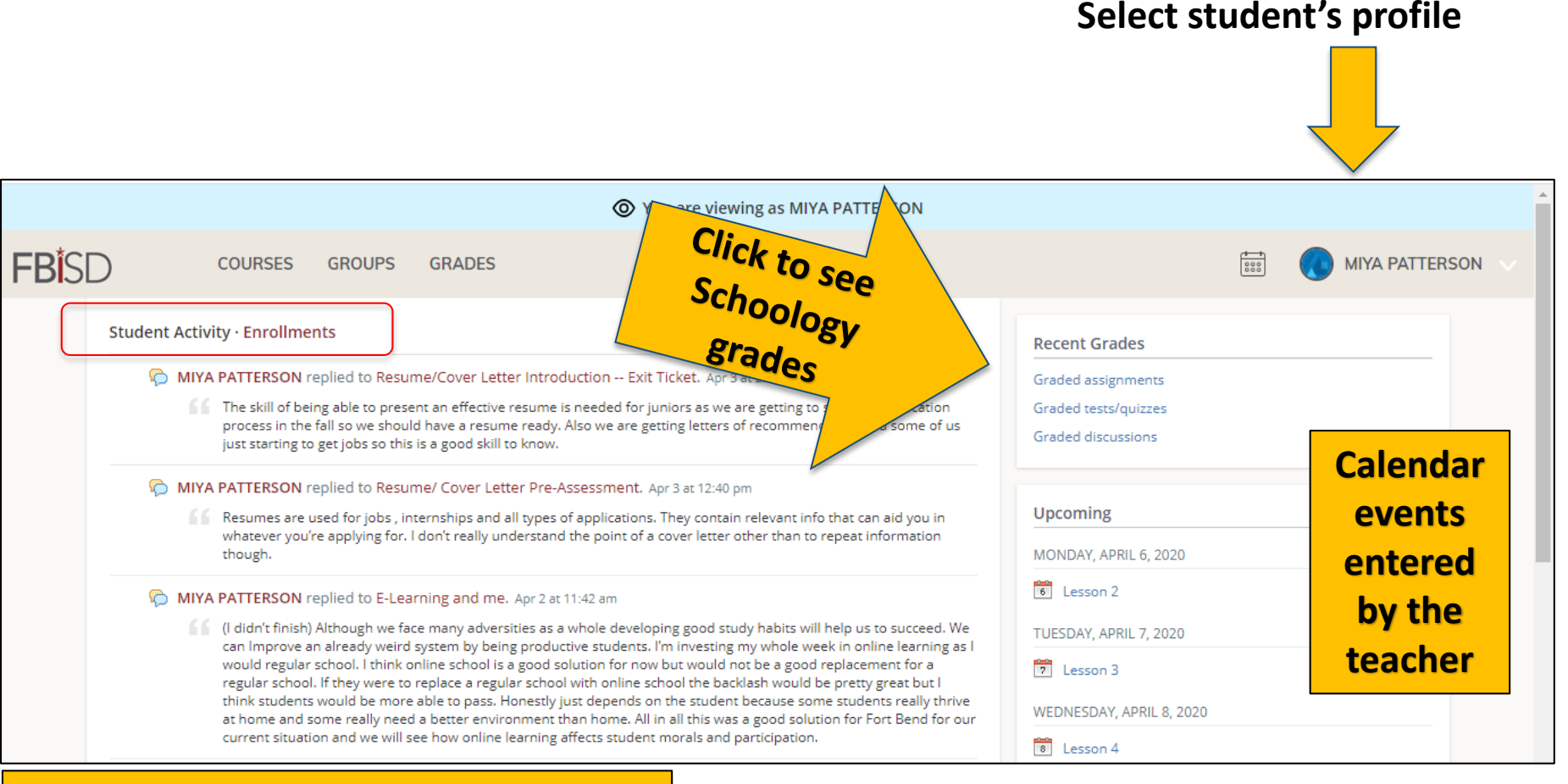

### **Activities your student has engaged in within their courses**

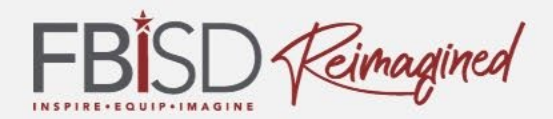

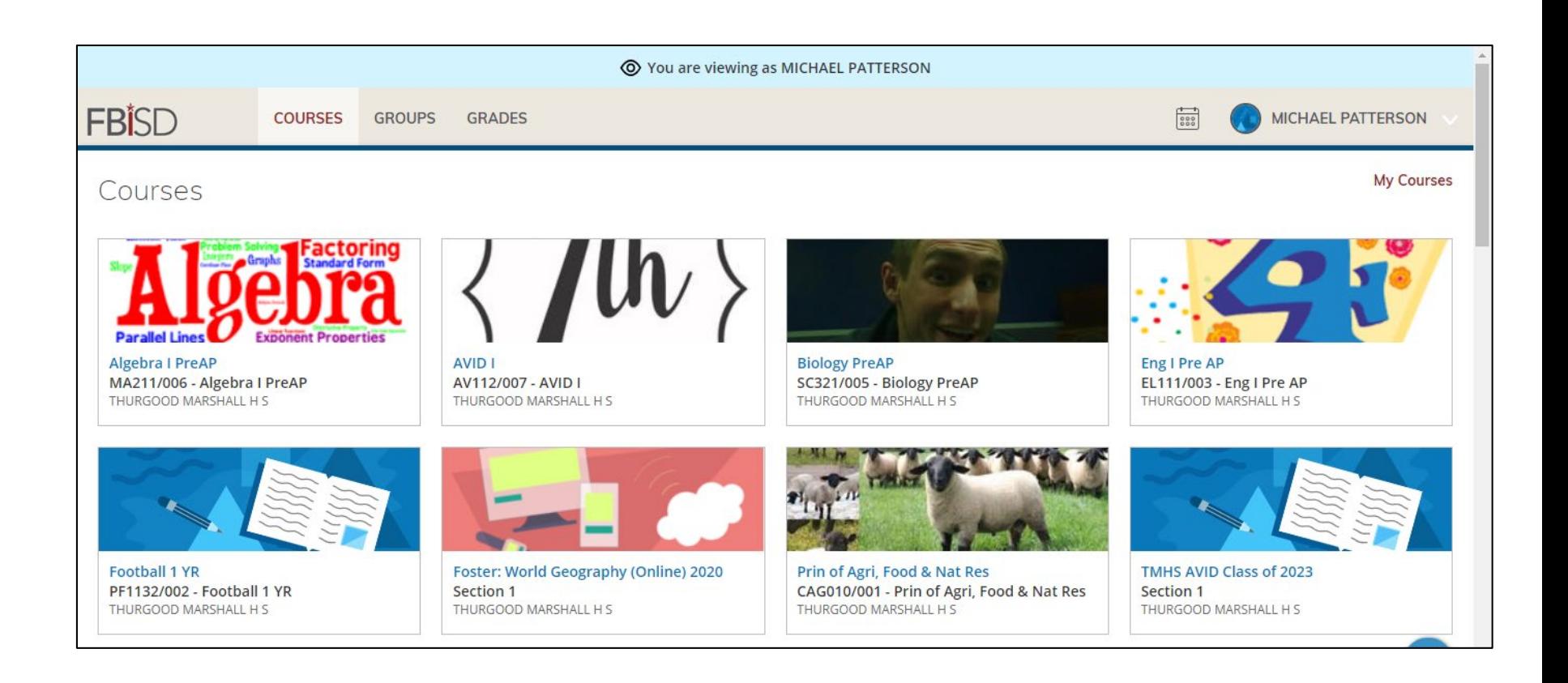

## Schoology Mobile App

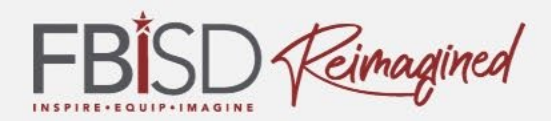

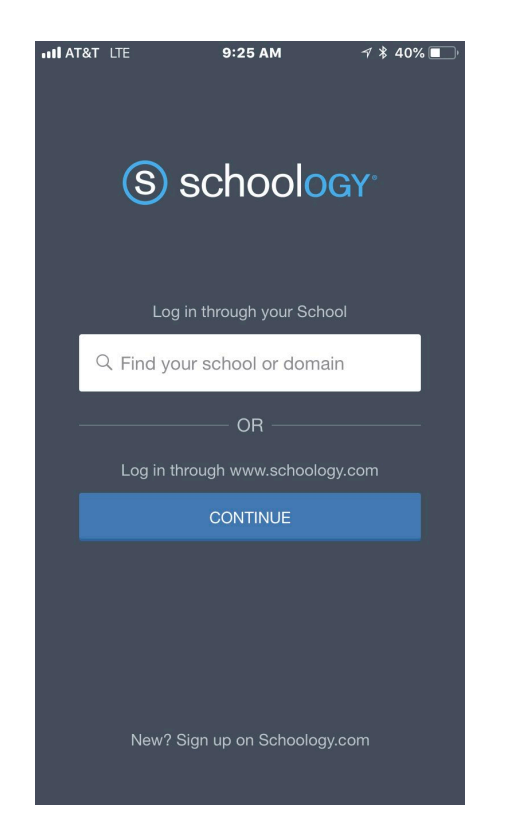

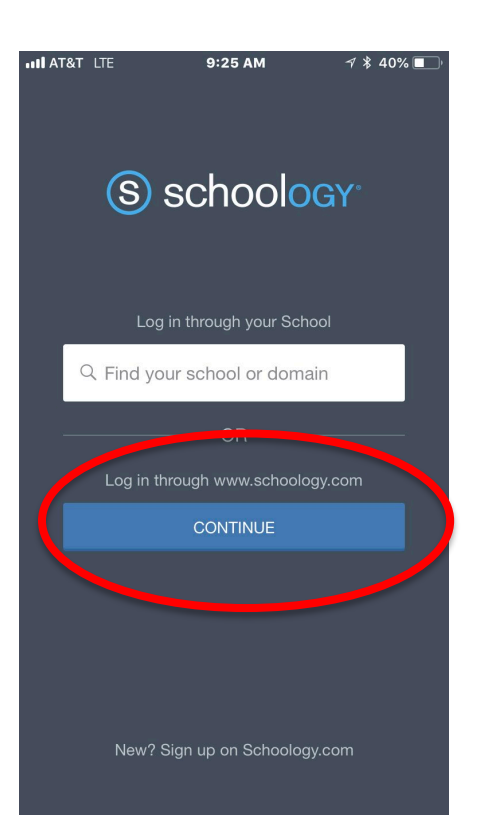

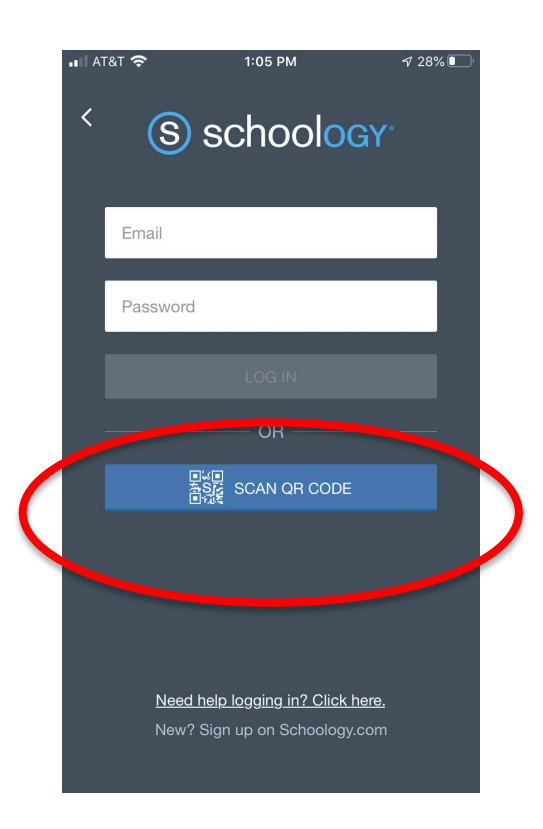

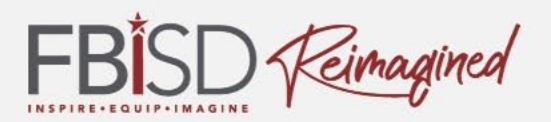

FBISD Schoology Job Aides and Tools may be located at: <https://www.fortbendisd.com/Page/124794>

Schoology's Help Center: <https://support.schoology.com/hc/en-us>

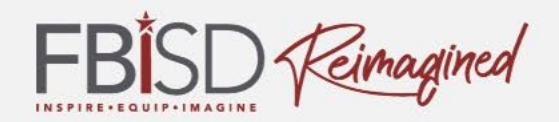

# How are you feeling about the 2020- 2021 launch of school?

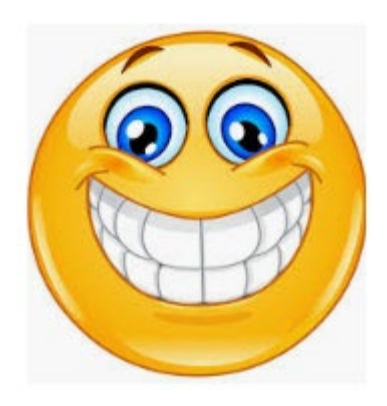

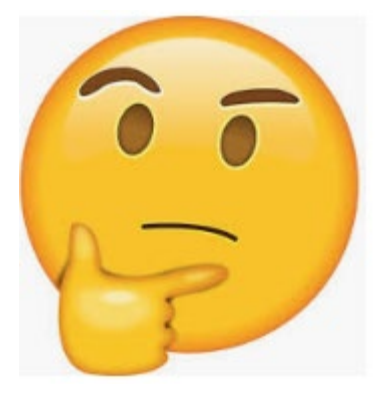

$$
1 \qquad \qquad 2 \qquad \qquad 3
$$

Excited Unsure Concerned

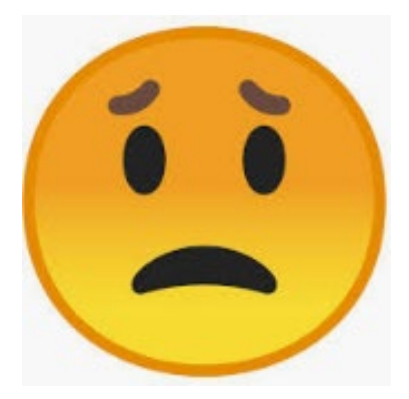

# Questions